[console](https://zhiliao.h3c.com/questions/catesDis/634) **[闫宁](https://zhiliao.h3c.com/User/other/32520)** 2020-07-31 发表

# 组网及说明

# **1 配置需求或说明**

## **1.1 适用产品系列**

本案例适用于如S6300-52QF、S6520X-30QC-HI、S6800-54QT、S6820-4C S6900-2F等S6X00系列 的交换机

#### **1.2 配置需求及实现的效果**

为了防止对设备的误操作,当管理员需要暂时离开设备或者将设备暂时交给其它人代为管理时,为了 安全起见,可以给临时调试人员较低权限,来限制其他人员的操作,当需要对设备进行维护时,再临 时切换到较高权限的用户角色。为了保证操作的安全性,用户进行户角色切换时,需要输入用户角色 切换密码,认证成功后即可切换到管理员角色修改配置。

#### **2 组网图**

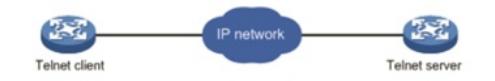

# 配置步骤

## **3 配置步骤**

### **3.1 新建低权限账号**

#配置管理地址和开启telnet配置略

#新建用户test,用给用户0级权限,0级权限可执行命令**ping**、**quit**、**ssh2**、**super**、**system-view**、**tel**

**net**和tracert, 取消用户network-operator权限(可选)

<H3C> system-view

[H3C]local-user test

[H3C]password simple test

[H3C-luser-manage-test]service-type telnet

[H3C-luser-manage-test]authorization-attribute user-role level-0

[H3C-luser-manage-test]undo authorization-attribute user-role network-operator

[H3C-luser-manage-test]quit

### **3.2 配置Super切换密码**

# 设置超级密码为123456

[H3C]super password simple 123456 //配置超级密码123456

## **3.3 保存配置**

Save force

### **3.4 实验结果验证**

#使用test账号登录,可以输入display但无新建vlan 曲线,新建地址等其他权限 login: test Password: <H3C>sys [H3C]dis version H3C Comware Software, Version 7.1.070, Release 1309P02 Copyright (c) 2004-2018 New H3C Technologies Co., Ltd. All rights reserved. H3C S5560-30S-EI uptime is 0 weeks, 4 days, 23 hours, 16 minutes Last reboot reason : Cold reboot [H3C]vlan 2 Permission denied. [H3C]int vlan 1 Permission denied. #用户试图下输入super命令,切换到管理员权限 <H3C>super Password: User privilege role is network-admin, and only those commands that authorized to the role can be us ed. <H3C>sys System View: return to User View with Ctrl+Z. [H3C]vlan 2 **3.5 注意事项**

1、 level-0和level有输入super命令的权限, level-2~level-8和level-10~level-14:无缺省权限,需要 管理员为其配置权限,具体用户权限介绍请查看官网手册,手册连

接[http://www.h3c.com/cn/d\\_201908/1222648\\_30005\\_0.htm](http://www.h3c.com/cn/d_201908/1222648_30005_0.htm)

2、缺省情况下,用户角色切换的缺省目的角色为network-admin,无需配置super default role networ k-admin

配置关键点